# Nuance<sup>®</sup> **Dragon®Professional**

### **Règles de base**

- Pour cliquer sur un bouton ou sur tout autre élément de l'interface, prononcez son nom en le faisant précéder de l'instruction « Cliquer » (voir l'onglet Commandes de la boîte de dialogue Options).
- Marquez une pause avant et après vos commandes, mais jamais pendant.

#### **Contrôle du microphone**

Au repos | Ne plus écouter Au travail Microphone éteint

## **Assistance**

Ouvrir l'aide Que puis-je dire Afficher les commandes de navigation Afficher les commandes de correction Afficher les commandes de mise en forme Afficher les commandes de ponctuation Afficher l'aide

#### **Recherche sur l'ordinateur**

Chercher sur l'ordinateur... Chercher dans les documents... Chercher dans ma messagerie...

#### **Navigation sur le Web**

(les extensions Web Dragon doivent être activées dans Internet Explorer, Google Chrome ou Firefox) Aller à la barre d'adresses, Appuyer sur alt d Appuyer sur Entrée Actualiser la page, Appuyer sur F5 Ouvrir nouvel onglet, Appuyer sur Contrôle t Chercher sur cette page, Appuyer sur Contrôle f Cliquer sur <texte du lien> Cliquer lien Cliquer champ de texte ou Cliquer boîte de saisie Cliquer bouton [radio] Cliquer case à cocher Cliquer image Cliquer zone de liste puis Afficher les choix – Si plusieurs options possibles : Prendre <n> ou Cacher les numéros ou Annuler

# **Sélection de texte**

Sélectionner tout Sélectionner <xyz> Sélectionner les <n> mots suivants Sélectionner <début> jusqu'à <fin> Sélectionner le paragraphe précédent Sélectionner le document Désélectionner ça **Correction des erreurs de Dragon**  Corriger <xyz> Corriger ça

#### **Édition de texte**

Reprendre à <xyz> Supprimer la ligne Supprimer les <n> derniers mots Effacer ça <n> fois Touche Retour arrière <n> Annuler ça Couper ça Coller ça Ceci entre guillemets Ouvrir la Boîte de dictée

#### **Épellation**

Épeler ça Épeler <en maj b a tiret 5> Épeler <marie anatole joseph> Activer Mode épellation

#### **Déplacement du point d'insertion**

Insérer avant <xyz> Revenir Aller au début, Aller à la fin <n> lignes en bas Fin de ligne <n> caractères à gauche Page en haut, Page en bas

#### **Insertion de lignes et d'espaces**

Nouvelle ligne, À la ligne Nouveau paragraphe Appuyer sur Entrée Appuyer sur Tabulation Tabulation <n> fois

# **Déplacement dans une liste**

<n> en bas Aller à la fin, Aller au début Appuyer sur Entrée Appuyer sur Flèche droite

#### **Mise en forme**

Mettre ça avec des puces, Ça sans puces Souligner <xyz>, Mettre en maj <xyz> Ceci toutes maj Activer | Annuler toutes maj

#### **Manipulation de fenêtres**

Basculer vers <nom de la fenêtre> Réduire la fenêtre Montrer le bureau Restaurer les fenêtres Énumérer toutes les fenêtres Énumérer les fenêtres pour <nom du programme>

#### **Ouverture et fermeture**

(voir les options pour le menu Démarrer et le Bureau) Cliquer Démarrer Ouvrir l'Éditeur Dragon Lancer <nom de l'élément> Démarrer Microsoft Word Lancer Internet Explorer Ouvrir le Panneau de configuration Fermer la fenêtre, Appuyer sur F4

#### **Déplacement de la souris**

Souris en haut Souris à droite Souris en bas plus lentement Arrêter

## **Déplacement de la souris**

Damier de souris Fenêtre damier Damier de souris <1 à 9><1 à 9> Annuler

**Clic avec la souris** Souris cliquer Souris double cliquer Souris clic droit

## **Glissement de la souris**

Glisser la souris en bas plus vite Glisser la souris en bas à droite très vite Déplacer la souris en haut très vite

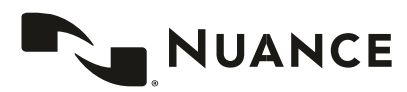

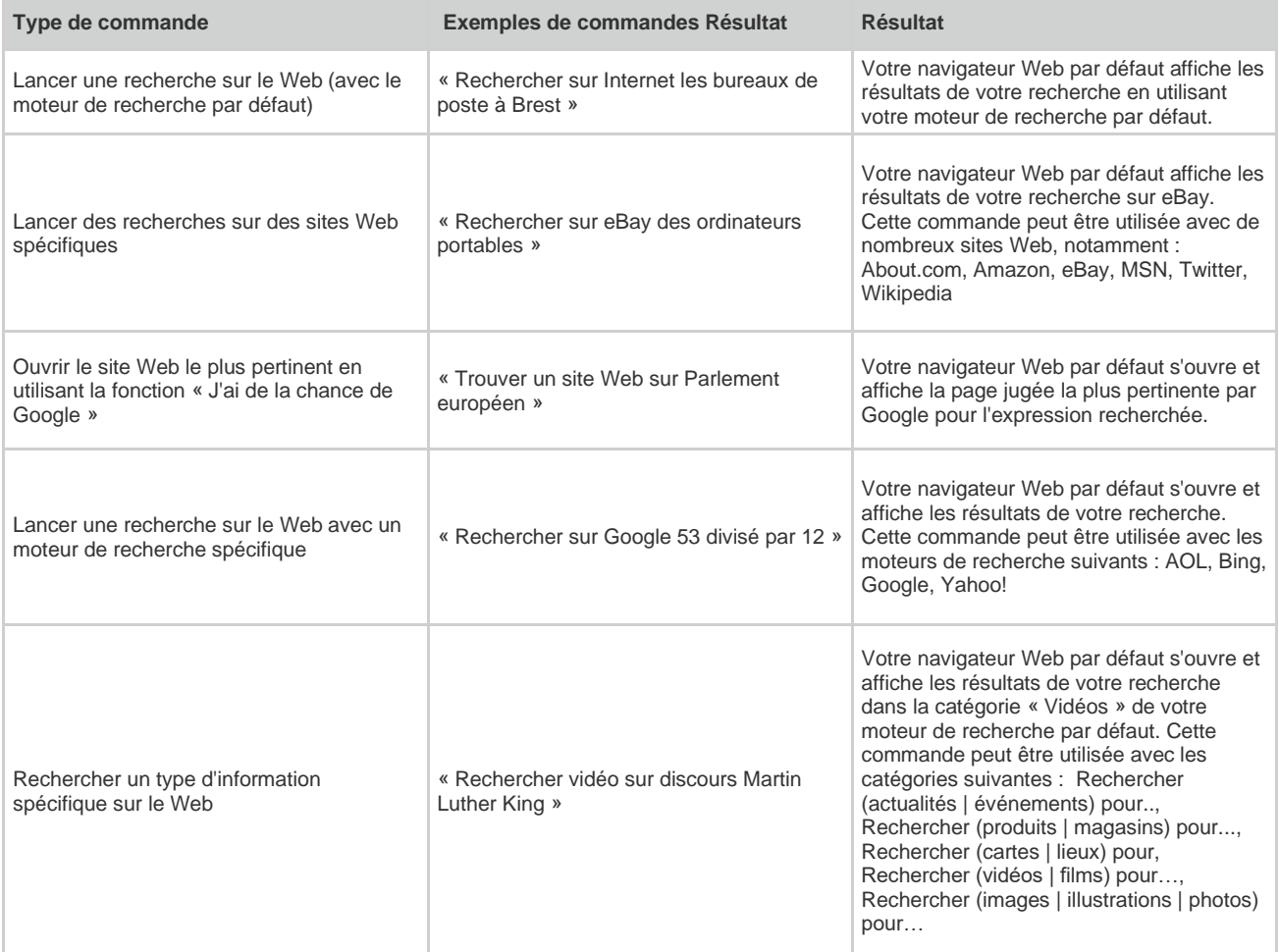

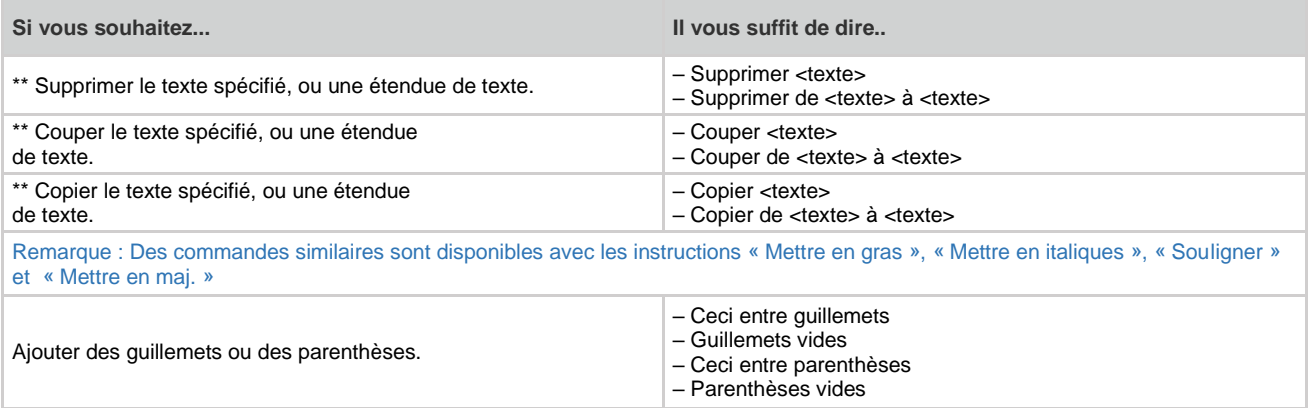

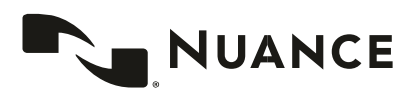